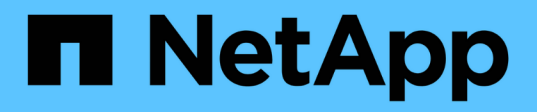

## **Mejore la eficiencia y el rendimiento de su sistema de almacenamiento**

Digital Advisor

NetApp July 04, 2024

This PDF was generated from https://docs.netapp.com/es-es/activeig/task\_analyze\_storage\_efficiency.html on July 04, 2024. Always check docs.netapp.com for the latest.

# **Tabla de contenidos**

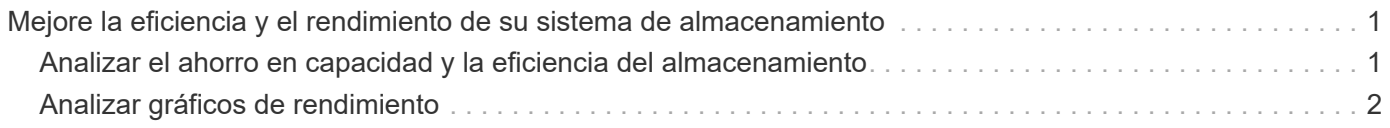

## <span id="page-2-0"></span>**Mejore la eficiencia y el rendimiento de su sistema de almacenamiento**

### <span id="page-2-1"></span>**Analizar el ahorro en capacidad y la eficiencia del almacenamiento**

Puede ver los detalles de capacidad y el ahorro de eficiencia del almacenamiento del sistema y tomar las acciones correspondientes. La información sobre la capacidad y la eficiencia del almacenamiento puede verse en el nivel de un clúster o de un nodo.

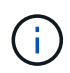

Esta función no es compatible con los sistemas E-Series.

La consola de capacidad muestra los detalles de capacidad y la previsión de capacidad del sistema. La previsión de capacidad utiliza la información de capacidad histórica para identificar el uso de cada sistema. Basándose en los datos históricos (los datos de un año, si están disponibles) de la capacidad utilizada y asignada, el algoritmo considera la utilización actual de cada sistema y genera un pronóstico para la utilización del sistema en los próximos 1 a 6 meses.

El panel de eficiencia del almacenamiento muestra la ratio de reducción de datos, el espacio lógico utilizado, el espacio físico utilizado y los datos totales ahorrados para sistemas de almacenamiento que ejecutan ONTAP 9,1 y posteriores. La relación de reducción de datos y el ahorro se pueden observar con y sin copias Snapshot para sistemas AFF, sistemas que no son AFF o ambos. El ahorro total de datos en el almacenamiento del cliente se puede observar según función de eficiencia, como deduplicación de volúmenes, compresión de volúmenes, compactación, volúmenes FlexClone y copias Snapshot. Puede ver los 5 sistemas de almacenamiento más importantes con la mejor ratio de eficiencia. También puede ver la eficiencia de SAN y NAS sin copias Snapshot a nivel de nodo para sistemas ONTAP, como AFF A-Series, AFF C190, cabina All SAN y FAS500 con ONTAP 9,10 y versiones posteriores.

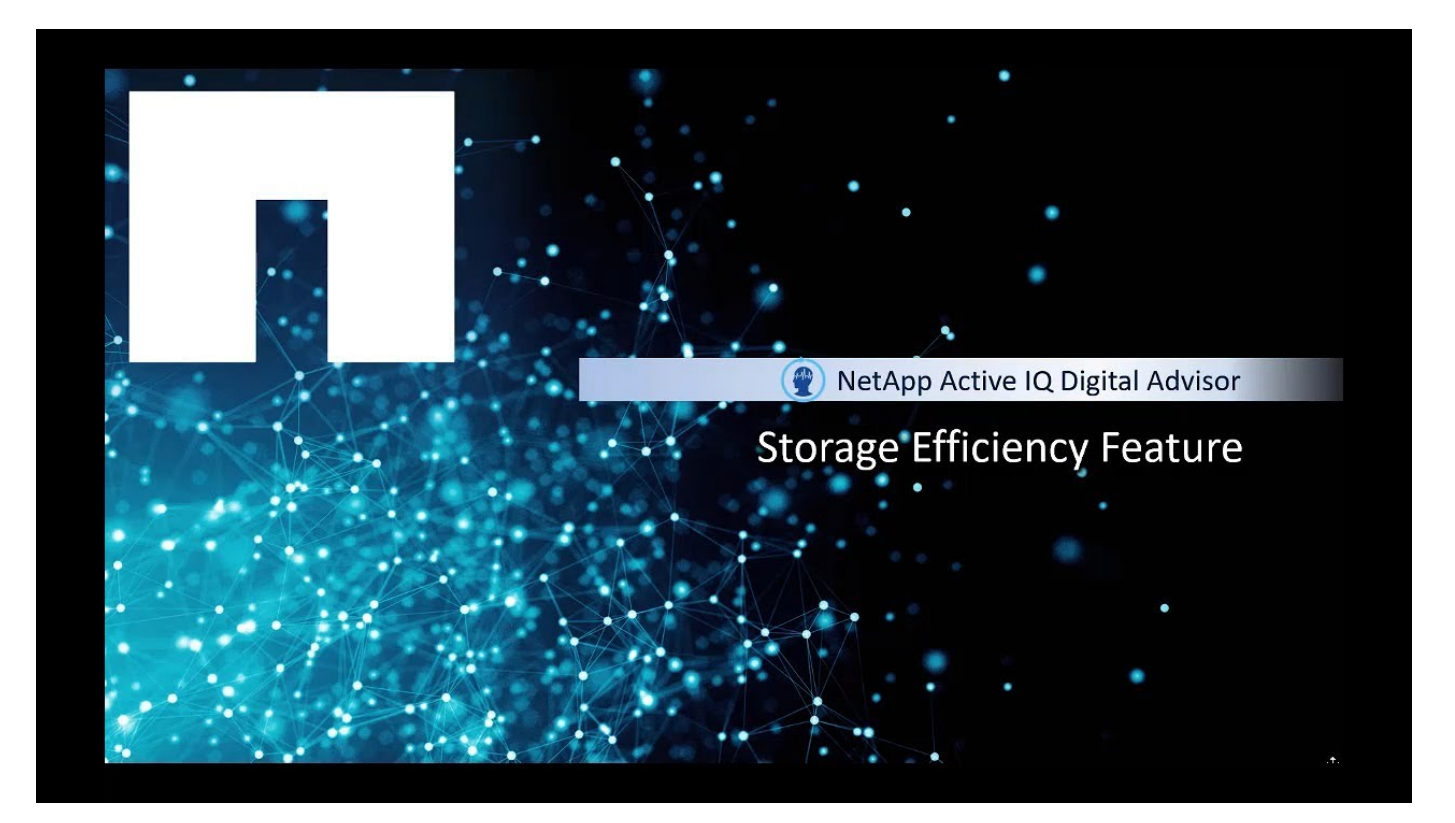

#### **Pasos**

1. En el panel izquierdo, haga clic en **capacidad y eficiencia**.

De forma predeterminada, se selecciona la ficha **capacidad**.

- 2. Consulte los detalles de capacidad en el nivel del clúster y del nodo.
	- a. Vea el pronóstico de capacidad en el nivel del nodo.

Para los sistemas ONTAP, la información sobre la capacidad BRUTA está disponible en ClusterViewer.

- b. Haga clic en **Añadir capacidad** para enviar una notificación a NetApp o a su partner para añadir capacidad.
- 3. Vea la eficiencia del almacenamiento y el ahorro de datos del sistema de almacenamiento.
	- a. Si la proporción de eficiencia del almacenamiento de su sistema de almacenamiento es superior a la media en la proporción de eficiencia del almacenamiento, haga clic en **Comparta su caso de cliente** para informarnos de las mejores prácticas seguidas.
	- b. Si la tasa de eficiencia del almacenamiento de su sistema de almacenamiento es inferior a la tasa media de eficiencia del almacenamiento, haga clic en **Póngase en contacto con nosotros** para informarnos de las configuraciones de su sistema de almacenamiento.

Para obtener más información sobre la capacidad y la eficiencia del almacenamiento, consulte ["Preguntas](https://docs.netapp.com/es-es/active-iq/reference_aiq_faq.html) [frecuentes sobre el Asesor Digital"](https://docs.netapp.com/es-es/active-iq/reference_aiq_faq.html).

## <span id="page-3-0"></span>**Analizar gráficos de rendimiento**

Los gráficos de rendimiento permiten analizar el rendimiento de sus dispositivos de almacenamiento. Es posible ver gráficos detallados de rendimiento para un clúster de ONTAP o varios nodos de un clúster de ONTAP y controladoras E-Series. Estos gráficos proporcionan datos de rendimiento históricos que pueden utilizarse para comprender las tendencias de rendimiento y el análisis de patrones. Puede seleccionar una fecha del calendario para ver gráficos de rendimiento de un día, una semana, un mes, dos meses y doce meses. Puede seleccionar varios nodos para ver un gráfico determinado al mismo tiempo.

Tiene una opción para establecer preferencias; por ejemplo, puede ver un gráfico de tres nodos o dos gráficos de tres nodos.

Cuando se muestra el gráfico por primera vez, se preselecciona una ficha de 1 semana y presenta datos de una semana en formato gráfico para facilitar la comprensión de grandes cantidades de datos y su relación entre las distintas series de datos. Si desea restablecer el intervalo de fechas, por ejemplo, puede hacer clic en la ficha de 1 mes y seleccionar fechas en el calendario.

También tiene la opción de ampliar el gráfico de rendimiento; se muestran los puntos de datos individuales.

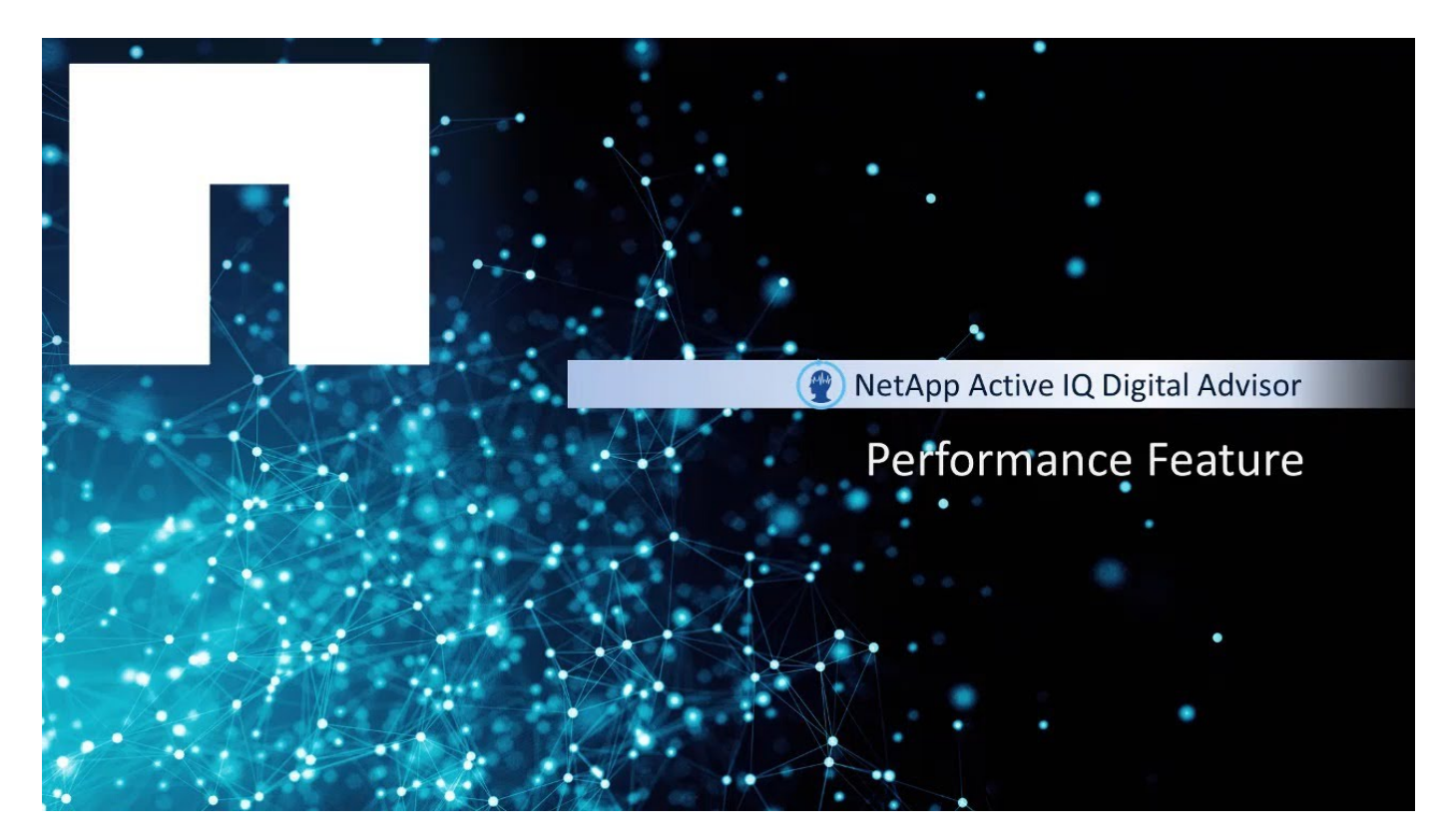

#### **Pasos**

1. En el Panel de control, haga clic en **rendimiento**.

Para sistemas ONTAP, puede hacer clic en la ficha **nodo** para ver el rendimiento de un solo nodo de un clúster ONTAP, hacer clic en la ficha **nivel local** para ver el rendimiento del nivel local o hacer clic en la ficha **volumen** para ver el rendimiento del volumen. De manera predeterminada, se muestra el rendimiento del clúster.

Para los sistemas E-Series, solo puede ver los gráficos a nivel de controladora.

2. Seleccione 1 día, 1 semana, 1 mes, 2 meses o 12 meses, en el calendario, para ver los datos de rendimiento en un formato gráfico.

Por ejemplo, seleccione la pestaña 2 meses para ver datos de 2 meses. Esto le permite ver datos específicos para una duración en función de sus requisitos de rendimiento.

3. Los siguientes gráficos de rendimiento con las métricas necesarias están disponibles para los nodos y clústeres de ONTAP:

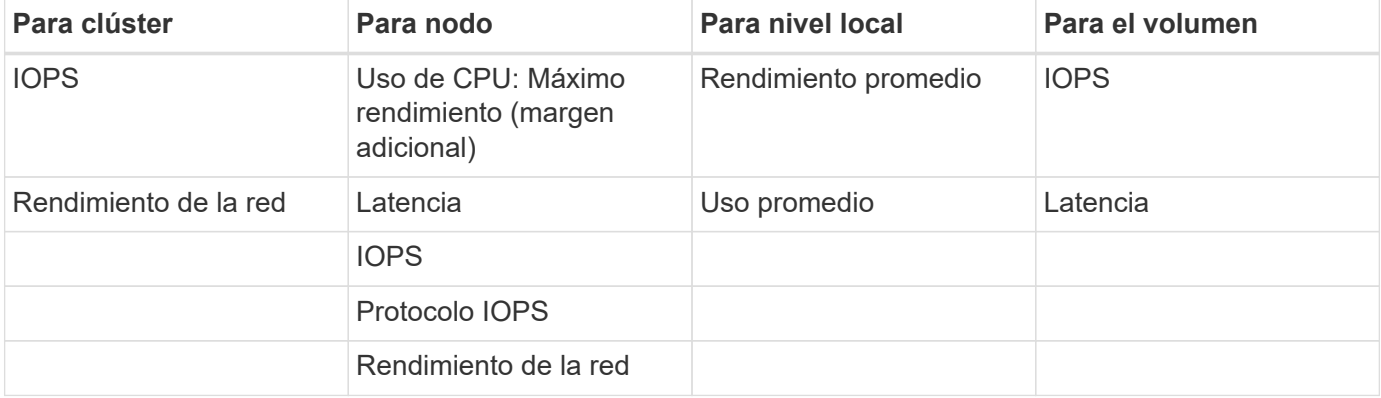

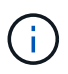

La latencia de nodos, el nivel local (agregado) y los gráficos de rendimiento del volumen solo se admiten en sistemas que ejecutan ONTAP 9,2 y versiones posteriores.

- 1. Los siguientes gráficos de rendimiento con métricas obligatorias están disponibles para las controladoras E-Series:
	- Uso de CPU
	- Latencia
	- IOPS
	- Rendimiento

#### **Información de copyright**

Copyright © 2024 NetApp, Inc. Todos los derechos reservados. Imprimido en EE. UU. No se puede reproducir este documento protegido por copyright ni parte del mismo de ninguna forma ni por ningún medio (gráfico, electrónico o mecánico, incluidas fotocopias, grabaciones o almacenamiento en un sistema de recuperación electrónico) sin la autorización previa y por escrito del propietario del copyright.

El software derivado del material de NetApp con copyright está sujeto a la siguiente licencia y exención de responsabilidad:

ESTE SOFTWARE LO PROPORCIONA NETAPP «TAL CUAL» Y SIN NINGUNA GARANTÍA EXPRESA O IMPLÍCITA, INCLUYENDO, SIN LIMITAR, LAS GARANTÍAS IMPLÍCITAS DE COMERCIALIZACIÓN O IDONEIDAD PARA UN FIN CONCRETO, CUYA RESPONSABILIDAD QUEDA EXIMIDA POR EL PRESENTE DOCUMENTO. EN NINGÚN CASO NETAPP SERÁ RESPONSABLE DE NINGÚN DAÑO DIRECTO, INDIRECTO, ESPECIAL, EJEMPLAR O RESULTANTE (INCLUYENDO, ENTRE OTROS, LA OBTENCIÓN DE BIENES O SERVICIOS SUSTITUTIVOS, PÉRDIDA DE USO, DE DATOS O DE BENEFICIOS, O INTERRUPCIÓN DE LA ACTIVIDAD EMPRESARIAL) CUALQUIERA SEA EL MODO EN EL QUE SE PRODUJERON Y LA TEORÍA DE RESPONSABILIDAD QUE SE APLIQUE, YA SEA EN CONTRATO, RESPONSABILIDAD OBJETIVA O AGRAVIO (INCLUIDA LA NEGLIGENCIA U OTRO TIPO), QUE SURJAN DE ALGÚN MODO DEL USO DE ESTE SOFTWARE, INCLUSO SI HUBIEREN SIDO ADVERTIDOS DE LA POSIBILIDAD DE TALES DAÑOS.

NetApp se reserva el derecho de modificar cualquiera de los productos aquí descritos en cualquier momento y sin aviso previo. NetApp no asume ningún tipo de responsabilidad que surja del uso de los productos aquí descritos, excepto aquello expresamente acordado por escrito por parte de NetApp. El uso o adquisición de este producto no lleva implícita ninguna licencia con derechos de patente, de marcas comerciales o cualquier otro derecho de propiedad intelectual de NetApp.

Es posible que el producto que se describe en este manual esté protegido por una o más patentes de EE. UU., patentes extranjeras o solicitudes pendientes.

LEYENDA DE DERECHOS LIMITADOS: el uso, la copia o la divulgación por parte del gobierno están sujetos a las restricciones establecidas en el subpárrafo (b)(3) de los derechos de datos técnicos y productos no comerciales de DFARS 252.227-7013 (FEB de 2014) y FAR 52.227-19 (DIC de 2007).

Los datos aquí contenidos pertenecen a un producto comercial o servicio comercial (como se define en FAR 2.101) y son propiedad de NetApp, Inc. Todos los datos técnicos y el software informático de NetApp que se proporcionan en este Acuerdo tienen una naturaleza comercial y se han desarrollado exclusivamente con fondos privados. El Gobierno de EE. UU. tiene una licencia limitada, irrevocable, no exclusiva, no transferible, no sublicenciable y de alcance mundial para utilizar los Datos en relación con el contrato del Gobierno de los Estados Unidos bajo el cual se proporcionaron los Datos. Excepto que aquí se disponga lo contrario, los Datos no se pueden utilizar, desvelar, reproducir, modificar, interpretar o mostrar sin la previa aprobación por escrito de NetApp, Inc. Los derechos de licencia del Gobierno de los Estados Unidos de América y su Departamento de Defensa se limitan a los derechos identificados en la cláusula 252.227-7015(b) de la sección DFARS (FEB de 2014).

#### **Información de la marca comercial**

NETAPP, el logotipo de NETAPP y las marcas que constan en <http://www.netapp.com/TM>son marcas comerciales de NetApp, Inc. El resto de nombres de empresa y de producto pueden ser marcas comerciales de sus respectivos propietarios.